# Support Tipp CAM350

# **Informationen aus Design entfernen für Export**

**Mit der Explode Funktion in Cam350 haben Sie die Möglichkeit Informationen aus einem Design zu entfernen und das Design z.B. im ODB++ Format zu Exportieren**

#### Aufgabe

Aus einem intelligenten Design (z.B. aus ODB++ oder IPC2581) sollen Informationen wie Netznamen, Partinformation, o.ä. entfernt werden. Zum Beispiel um dem Bestücker keine Informationen über die Netzliste oder dem Hersteller keine über die verwendeten Bauteile zu geben.

#### Lösung

- 1. Intelligentes Design einladen (z.B. preview\_i.cam aus Downstream Installationsordner)
- 2. Ribbon Tools öffnen.

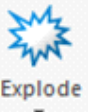

- 3. Das Werkzeug Explode aufklappen
- 4. Die zu entfernende Information auswählen, z.B. Net

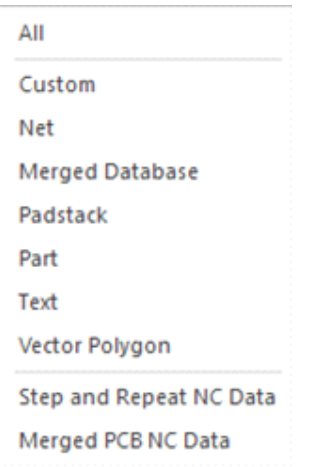

5. Die Objekte auswählen, deren Information entfernt werden soll (z.B. Fenster Auswahl, oder Taste ,A' für alle)

ecnotro

In manchen Fällen, z.B. für Netze kann noch eine Frage erscheinen

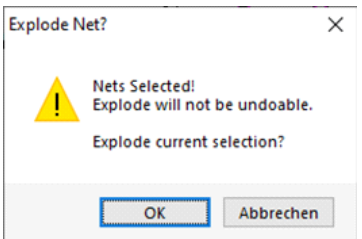

Falls Sie nun mit OK bestätigen, ist der Schritt nicht zurückzunehmen (kein UNDO).

7. Nach der Ausführung werden die Netzinformationen entfernt.

8. Sie können nun weitere Informationen entfernen.

9. Zum Schluß speichern Sie die Datei wieder ab oder exportieren Sie in das gewünschte Format (ODB++, IPC2581,…). Die gelöschten Informationen sind nicht mehr enthalten.

## **Kontrolle**

Unter View > Panes können Sie sich vor und nach der Aktion die vorhandenen Objekte und Informationen ansehen.

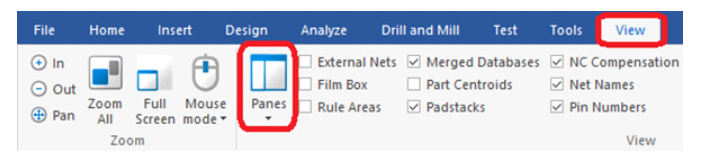

#### Vorher im CAM350:

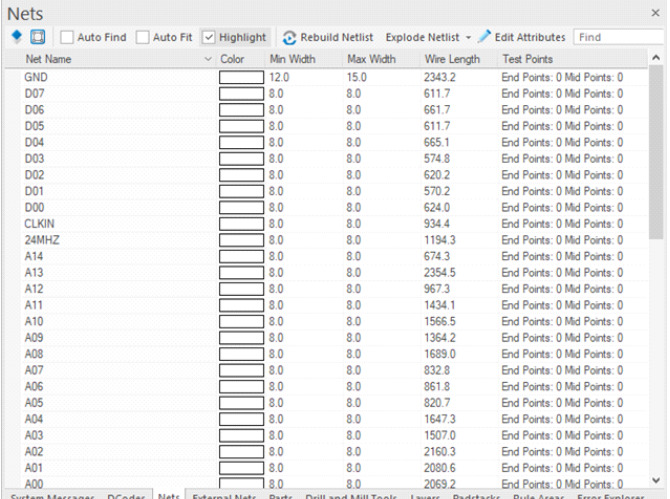

Nach dem Explode ist die Liste leer.

Vorher wenn die Daten als ODB++ exportiert werden und in einem ODB++ Viewer importiert:

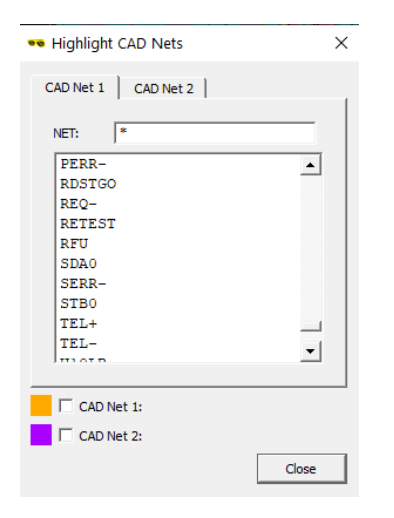

Nach dem Export und dem Import in einen ODB++ Viewer. Es sind keine Netzinformationen in der exportierten Datei vorhanden.

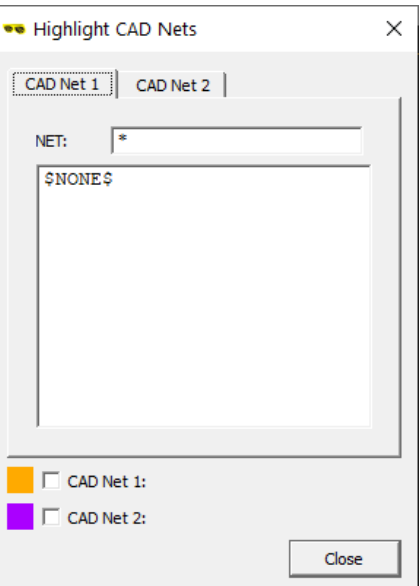

## Technischer Support:

Weitere hilfreiche Dokumente bekommen Sie auf www.tecnotron-software.de/de/service/ faqs/

Falls Sie Fragen zur Installation, Anwendung oder Vorgehensweisen haben stehen wir Ihnen gerne zur Verfügung über unsere Supporthotline:

Tel.: +49 8389 9200-402

E-Mail: support@tecnotron.de

Wir bieten regelmäßige Pulsonix Schulungen an. Informationen finden sie unter www.tecnotron-software.de/de/service/ seminare/